<span id="page-0-0"></span>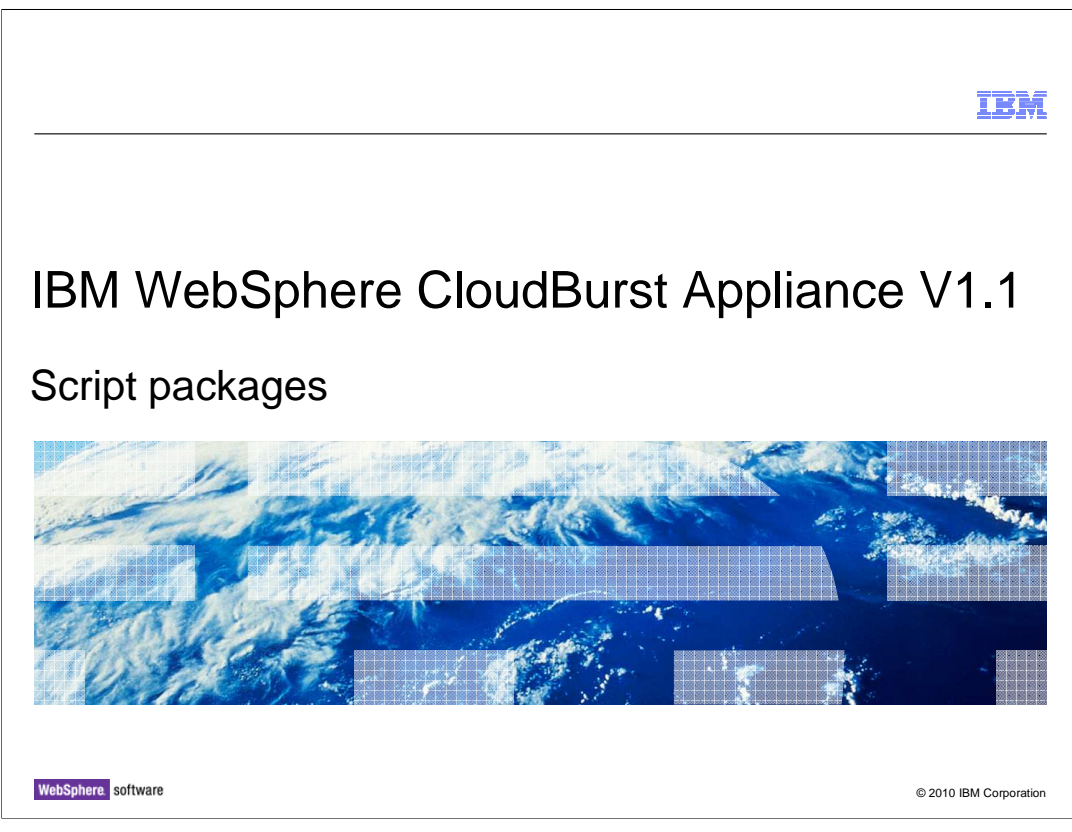

This presentation will cover script packages.

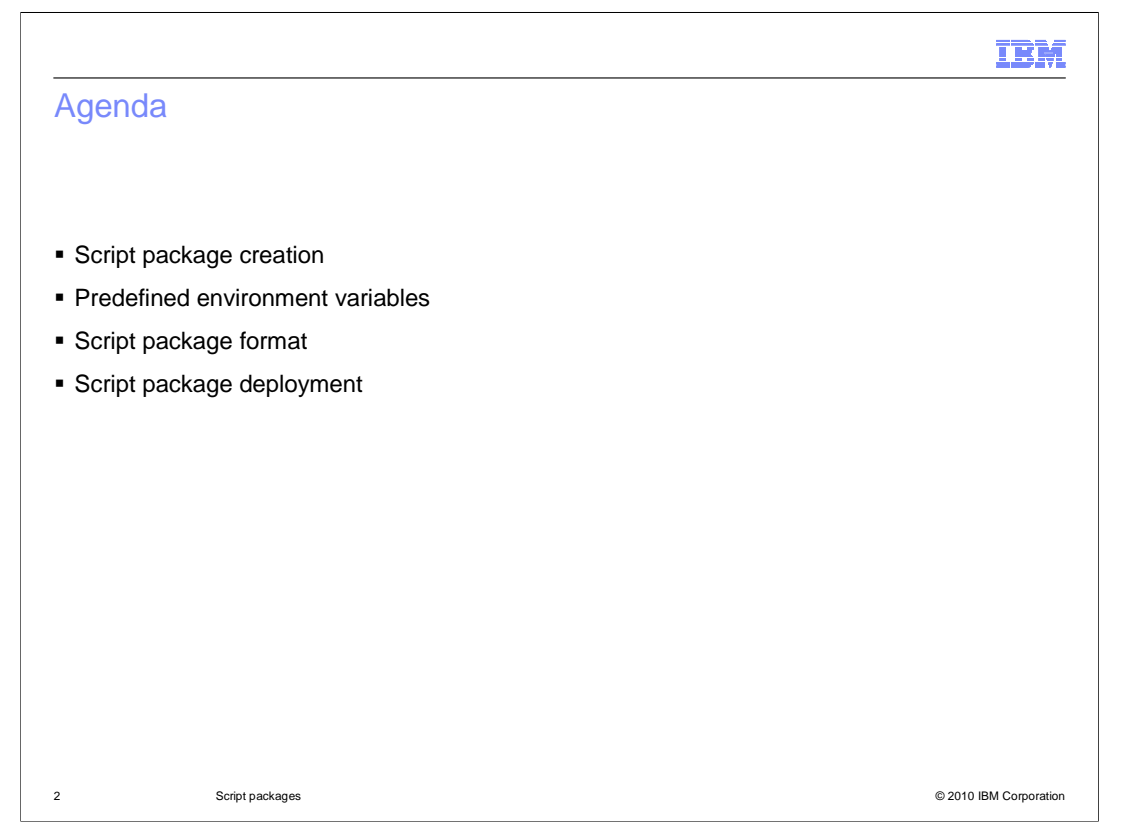

 You will cover all life cycle events of a script package from creation to deployment. In addition, you are shown the format of a typical script package and a best practice which involves including the script package definition directly inside of the archive.

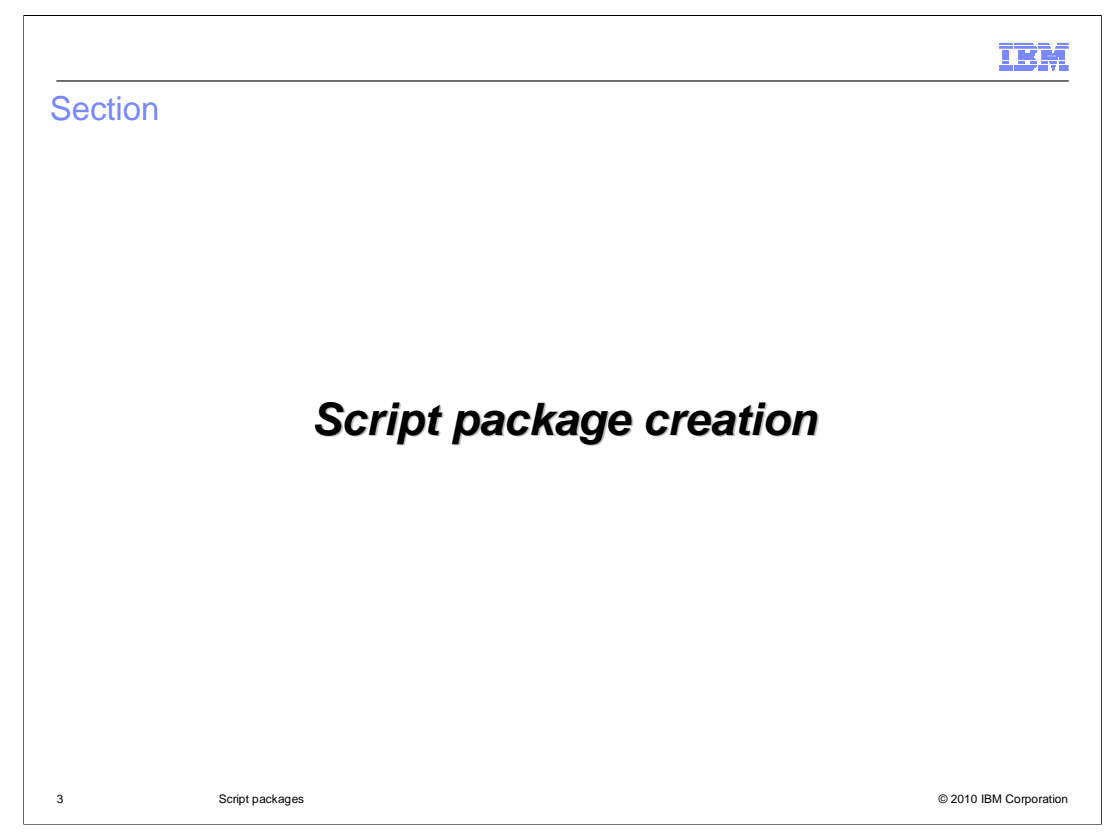

This section will cover the creation of a script package.

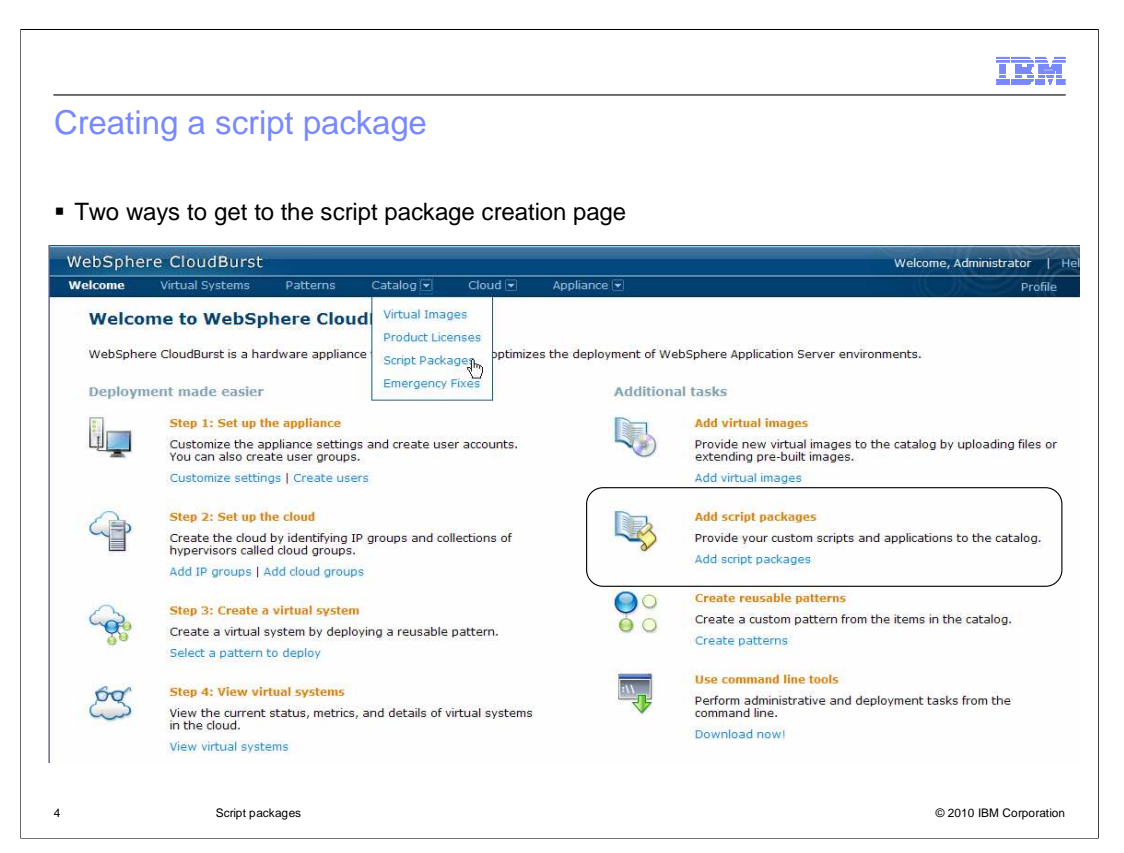

 There are two ways in which to start the process of creating a script package. You can navigate to the welcome page and click the "Add script package" link or you can navigate to Catalog > Script Packages at the top of the page.

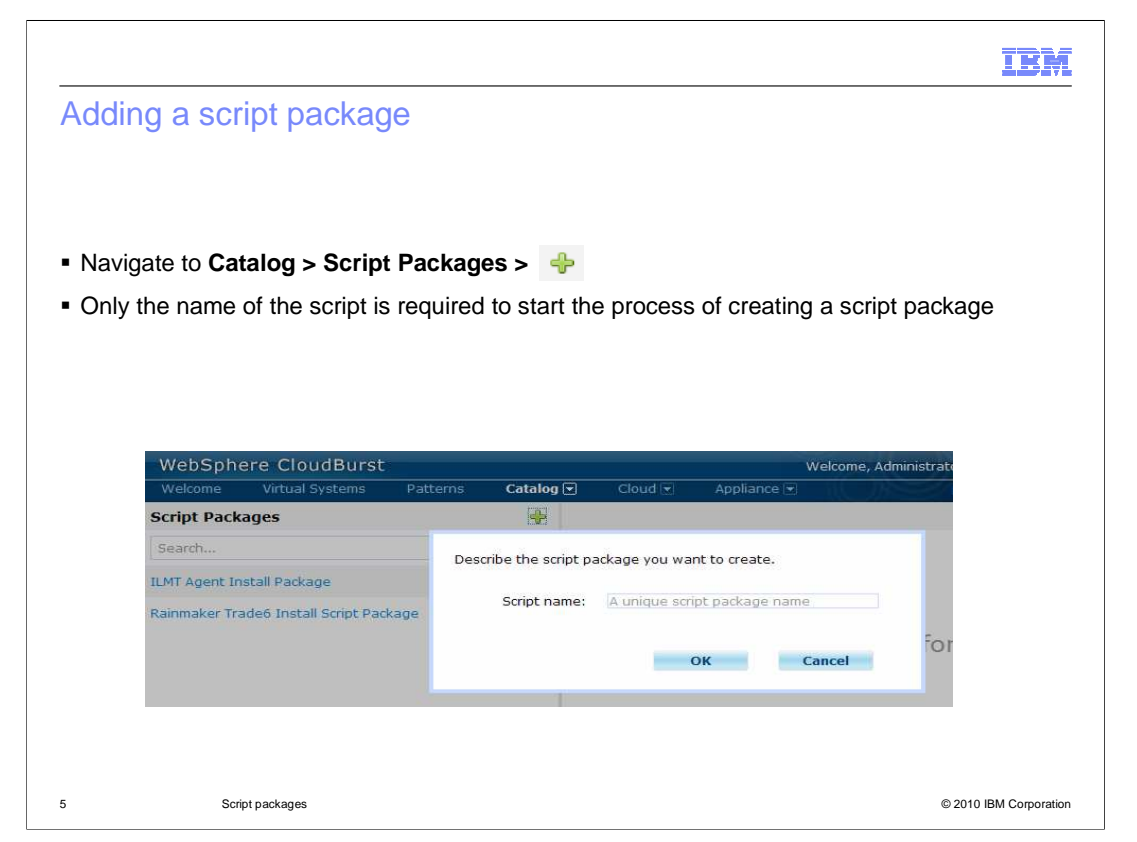

 Script packages contain settings and other artifacts that you want run against a target virtual machine. A script package is started after the environment has been deployed and initialized. This means that the operating system and WebSphere® Application Server environment have been completely started and configured before script package execution.

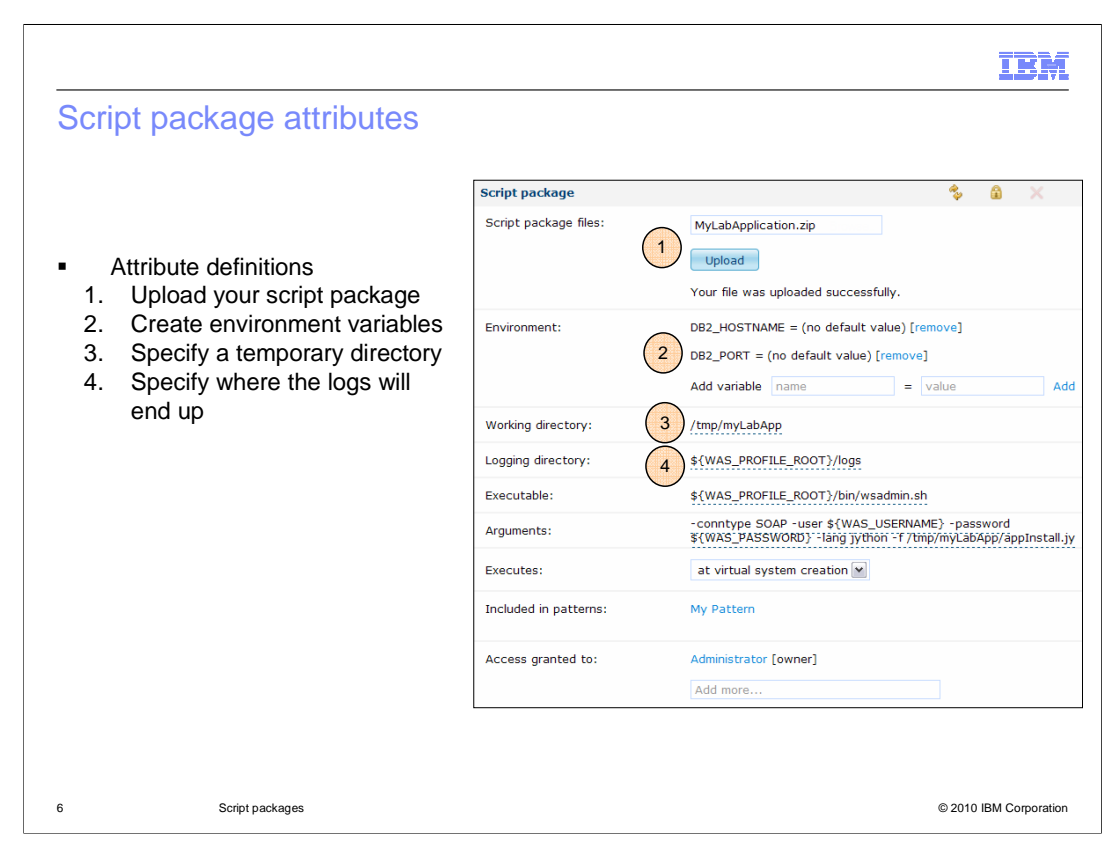

 Script package creation at a minimum requires that you specify a unique name. Beyond specifying a name all other parameters are optional and are dependent on your scenario. The next few slides will cover the various parameters and their meanings.

 One, upload an archive that contains any needed artifacts. These artifacts can be, but not limited to, scripts and executables. The uploaded archive has two limitations. First, it must be either of format .zip or .tar. Second, the archive can not exceed 512MB.

 Two, define any variables that you want made available to your scripts while they are started on the target virtual machine. You can define values now or leave them blank and require that they be filled in when the pattern is deployed. A simple example of this can be seen in the screen capture. The variable DB2\_HOSTNAME is defined and no value is provided. During deployment the value needs to be specified. As you can see, this one script package can then be modified for each deployment by passing in a different value.

 Three, specify a working directory. This is a temporary directory on the target virtual machine in which WebSphere CloudBurst<sup>™</sup> will expand the archive.

 Four, tell WebSphere CloudBurst where it can find the logs after the script package completes its execution.

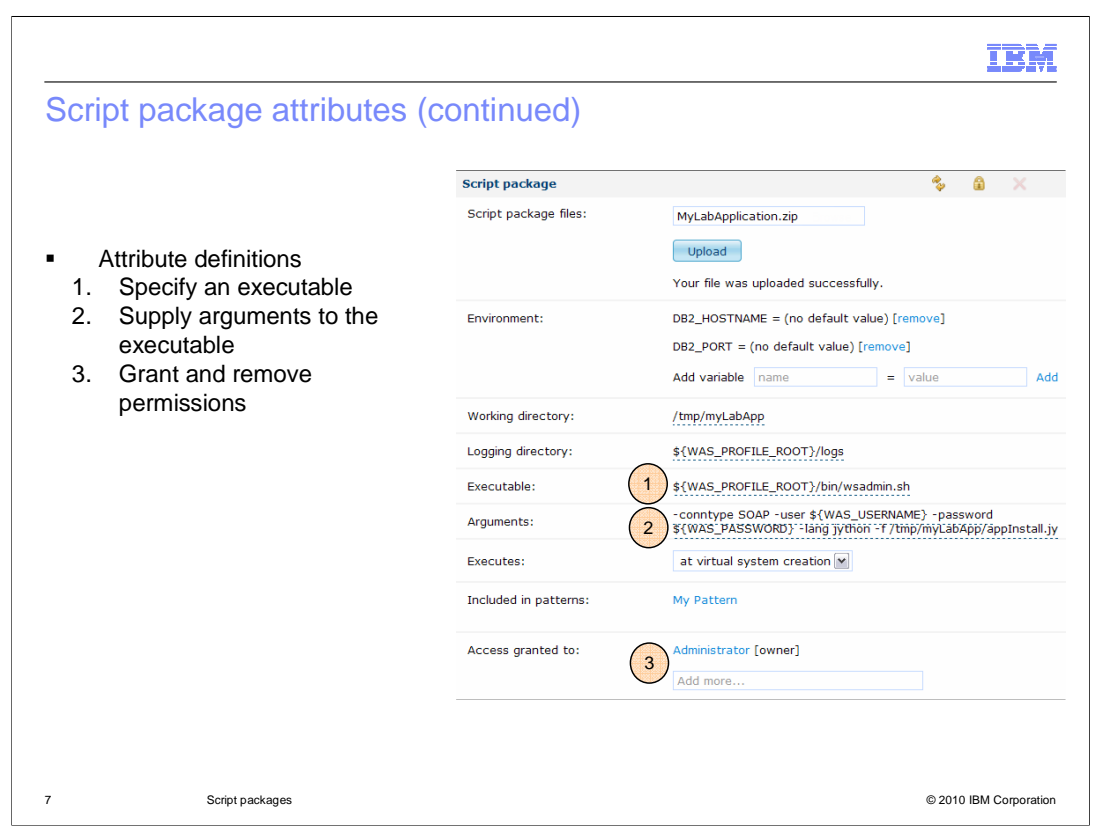

 One, specify the command that you want run on the target virtual machine. In this case the "wsadmin" command is going to be run. It should be noted that this does not have to be the "wsadmin" command. You can start an existing command on the virtual image or a command that you have uploaded in your script package's archive. You might have noticed the use of variables, first in the "Logging directory" field and now in the "Executable" field. These are WebSphere CloudBurst predefined variables that are covered in a follow-up slide.

 Two, specify the arguments to the executable. You can specify the arguments along with the executable file in the "Executable" field, but for clarity they are separated into separate fields.

 Three, the person that creates the script package owns the script package. This means that no one, but the owner can see, modify or deploy the script package. If other users or user groups require access to your script package you will need to explicitly grant them permission by clicking the "Add more…" text field. The users that you choose here have no impact on the user WebSphere CloudBurst will execute the script package as. WebSphere CloudBurst will execute the script package on the target virtual machine as the "root" user account. If you want to change this you will need to explicitly call the "su" command in your script to change the user prior to execution.

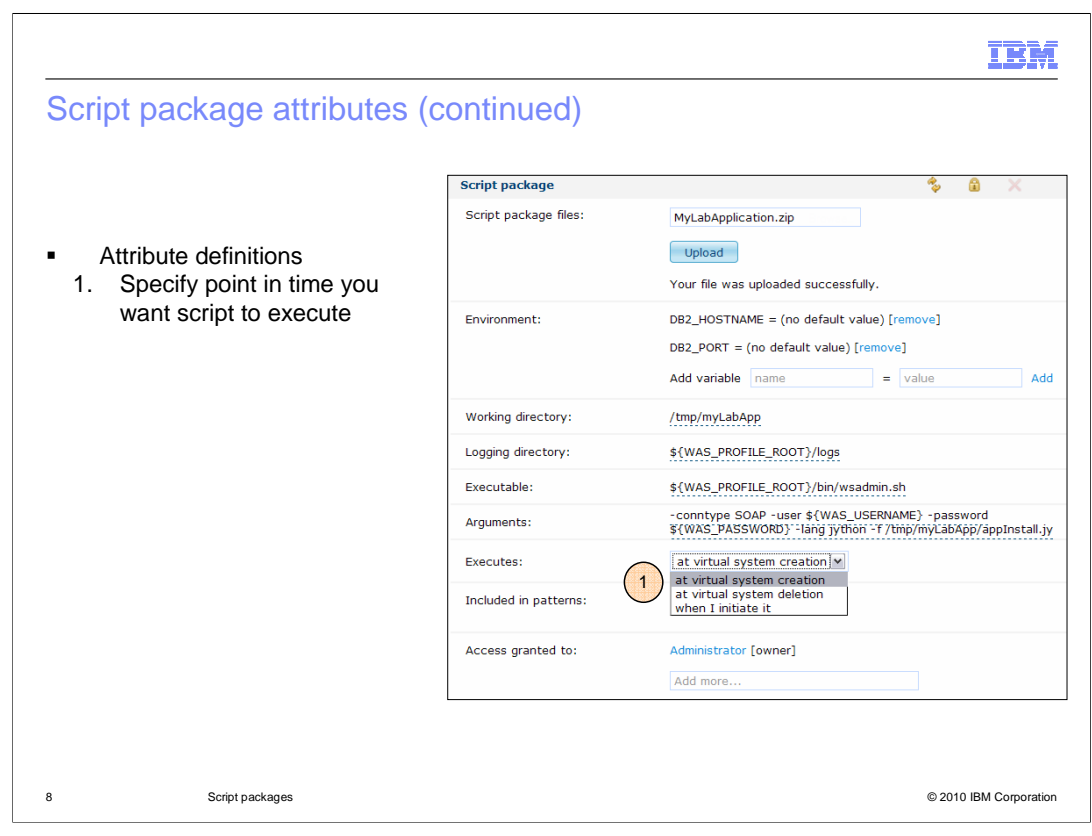

 Script packages can be instructed to start at virtual system creation, deletion or when you explicitly initiate it. By default, "at virtual system creation" is chosen. If you choose "when I initiate it" you are required to explicitly initiate the execution of the script package. You can do this by navigating to the virtual systems page. This is covered in a follow-up slide.

 One thing to note about "when I initiate it" is that the script package is not uploaded to the target virtual machine until you initiate it. Any changes that you have made up to that point are uploaded to the target virtual machine. There is no limit on the number of times that you can initiate your script package for execution on the target virtual machine. Each time you initiate the execution, the latest edition of the script package is uploaded and executed.

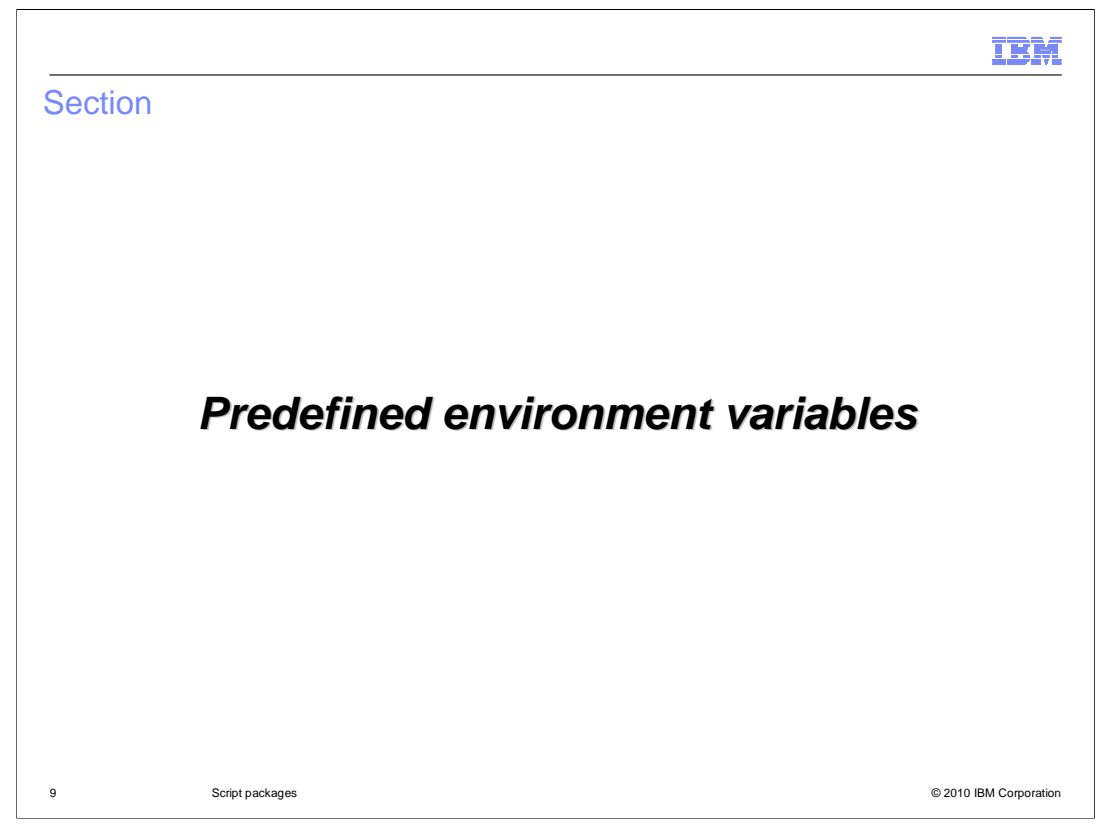

 This section will cover some of the predefined variables that WebSphere CloudBurst makes available to you.

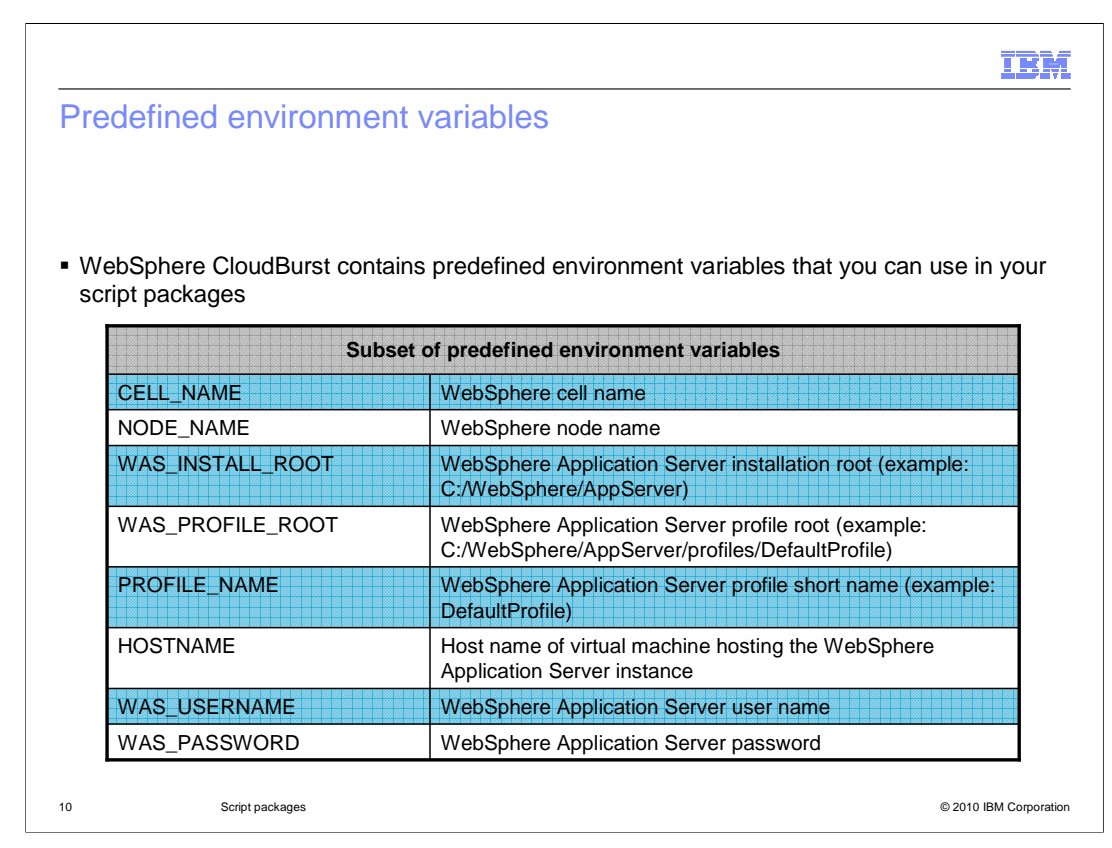

There are many predefined variables that can be used by your scripts. The values are specific to each deployment. Some values do not change such as WAS\_INSTALL\_ROOT. This slide shows you a subset of the available variables.

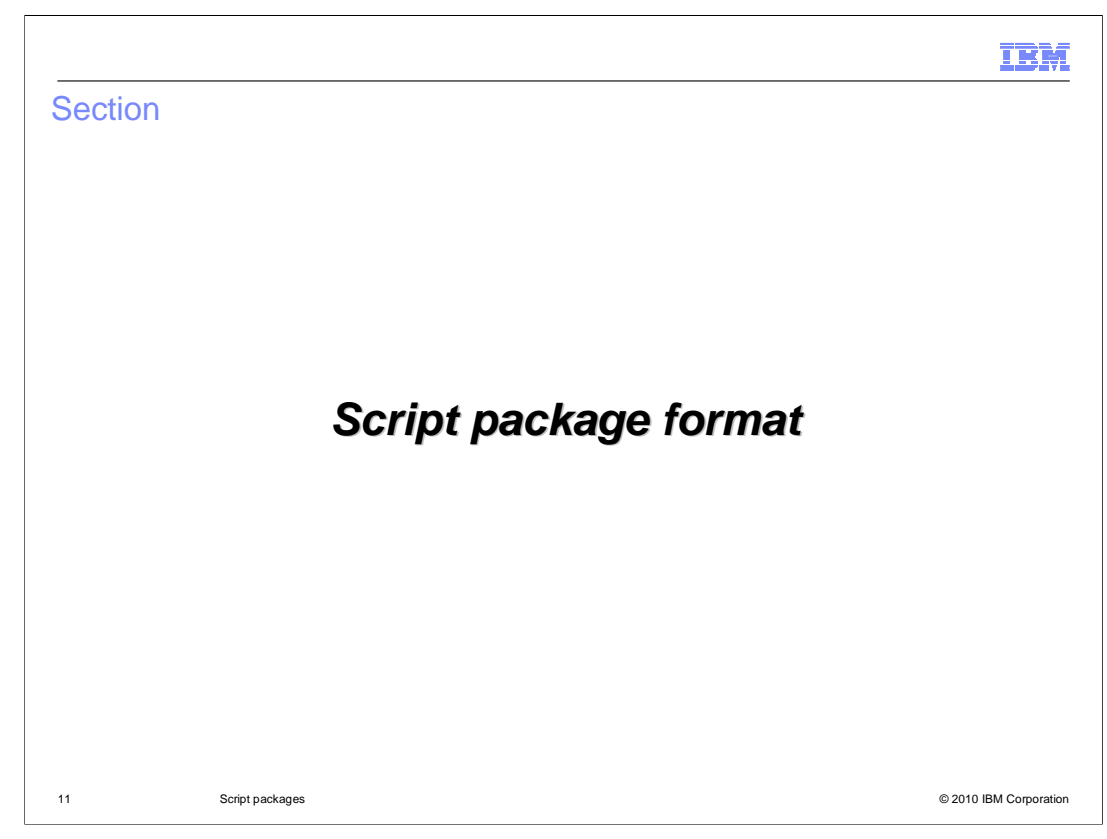

This section will cover the script package format.

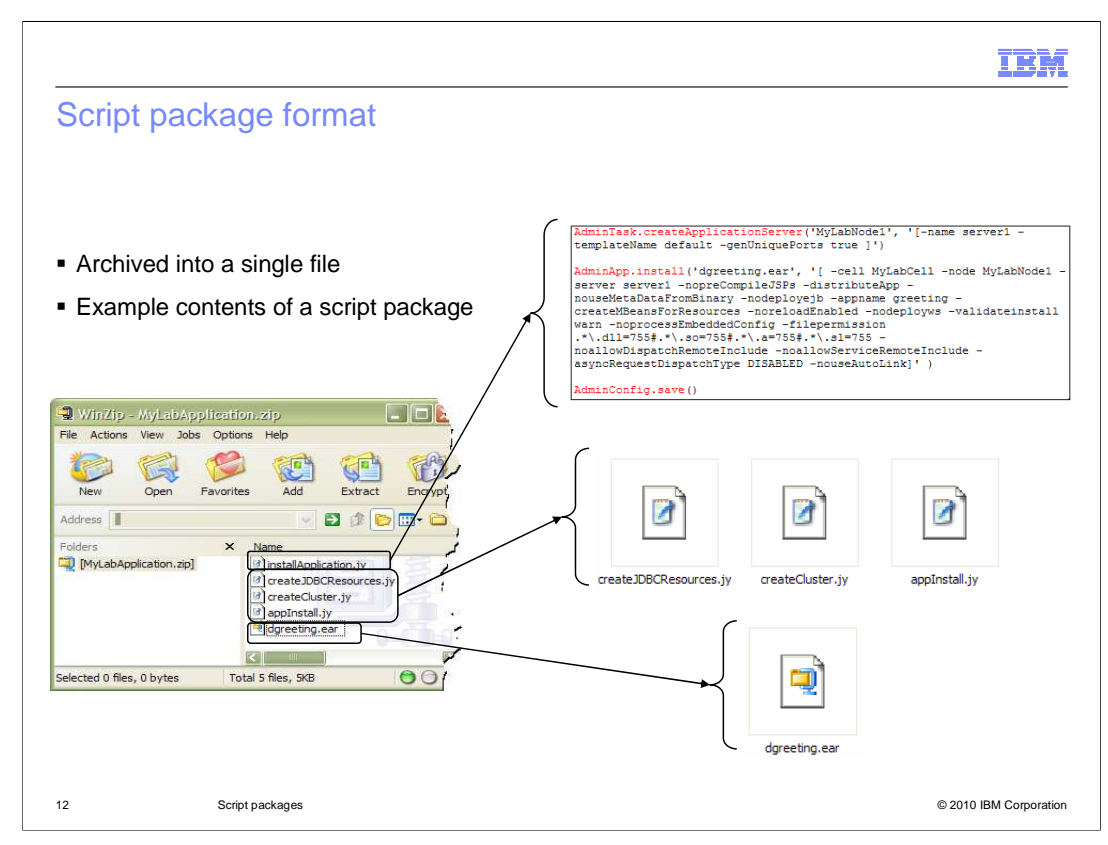

 Script packages can be used for any setup and not just application installation. You are also not locked in to calling wsadmin.sh as your executable file. You can make a call to any executable file residing on the system.

 The example script package in this slide contains four scripts and an EAR file. There are scripts to create JDBC™ resources and clusters, and scripts to install the application. There is nothing special about these scripts. The scripts are standard wsadmin Jython scripts. The scripts are extracted into the virtual machine and are run under root authority like any other script. Your scripts do not need to be aware that WebSphere CloudBurst is involved.

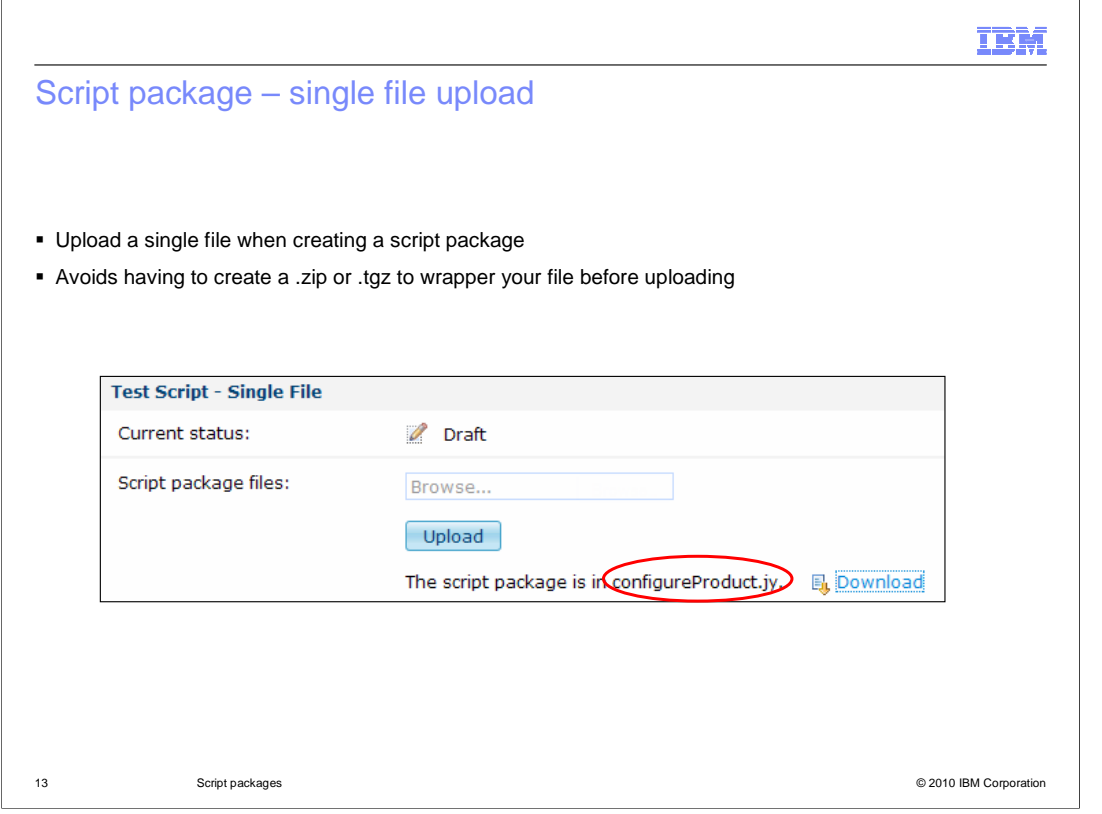

 If your script package consists only of a single file you are now able to upload that single file. Before V2.0, you were required to create a .zip or .tgz to wrapper the single file before uploading.

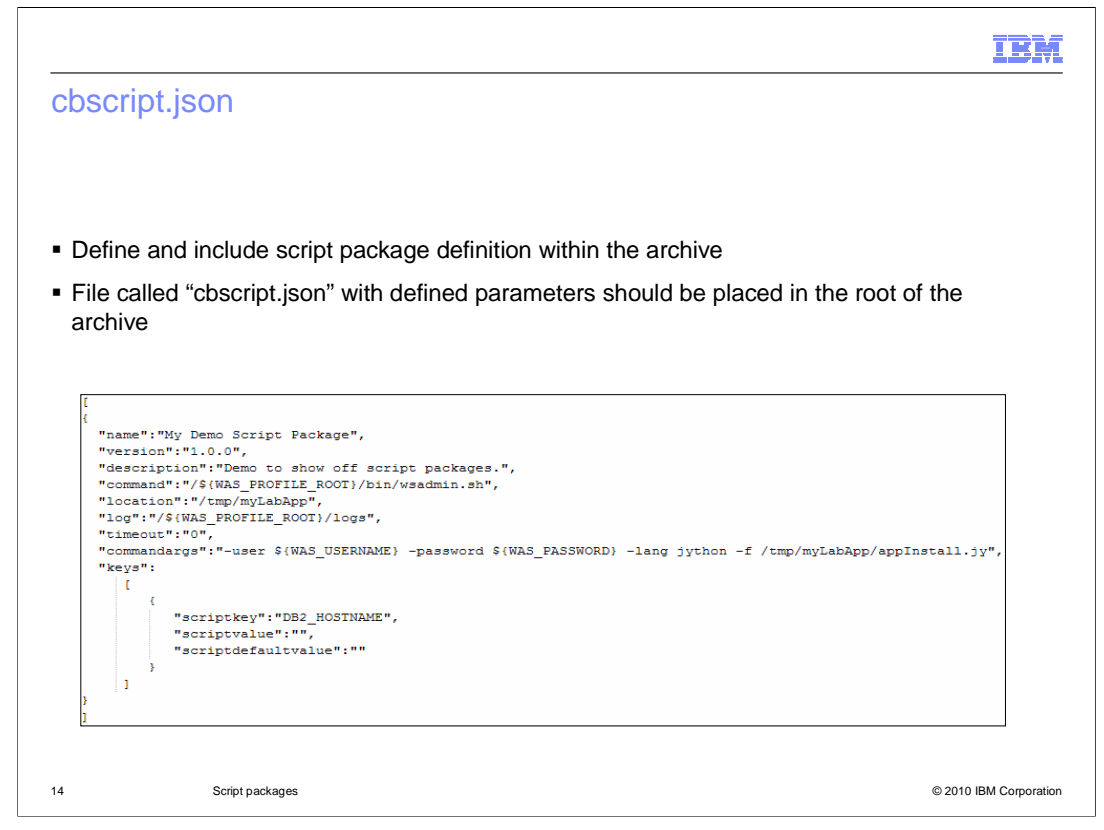

 It is considered best practice to include a file called "cbscript.json" in the root of the script package archive. This file contains the script package's definition in JSON format. By taking this approach you can move this script package from one appliance to another and not have to reenter the information using the user interface or command-line interface, thus reducing data entry errors.

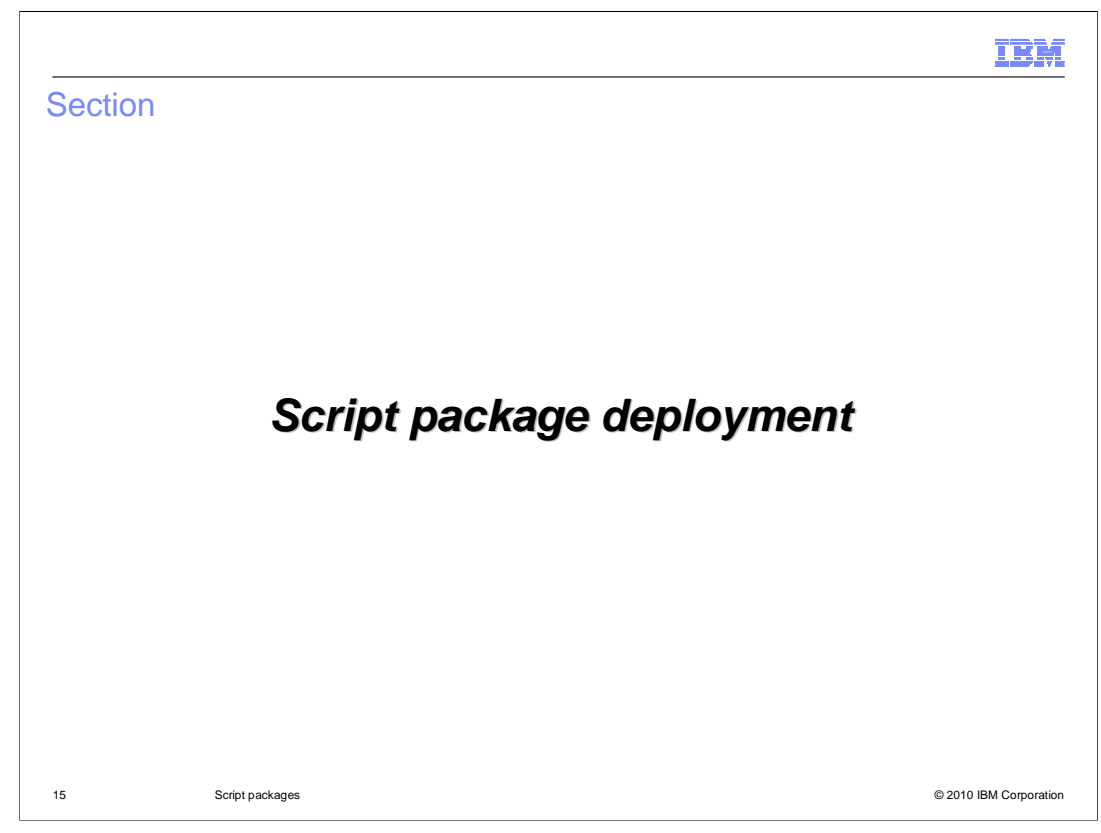

This section will cover how you go about deploying a script package.

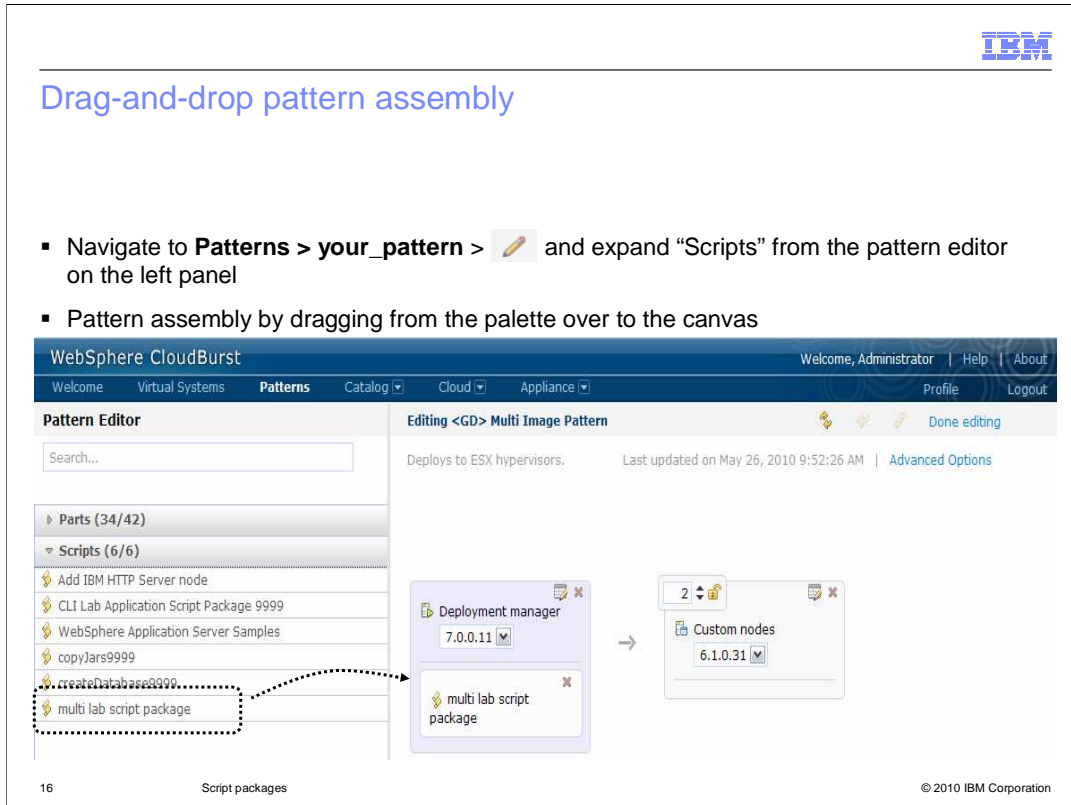

 Adding a script package to a pattern is a drag and drop activity. You drag the script package from the palette in the left pane over the virtual image part you want script application so it needs to be started against the deployment manager. package started against. In the screen capture above a script package was added to the "Deployment manager" virtual image part. The script package "Script package" installs an

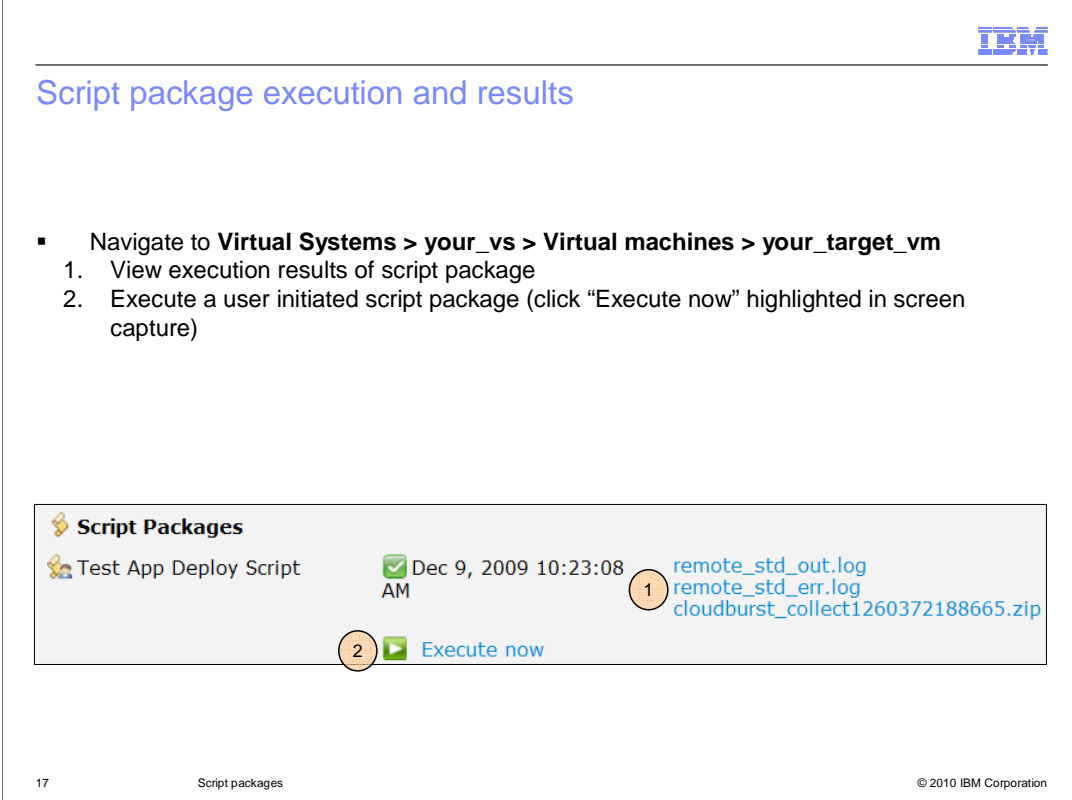

 The "Script Packages" section located under Virtual Systems > your\_virtual\_system > Virtual machines > your\_target\_vm gives you access to the logs resulting from the execution of your script packages. In addition, if your script package was marked as a user initiated script package then there is a link labeled "Execute now" located next to the script. Click the link in order to start the script package on the virtual system.

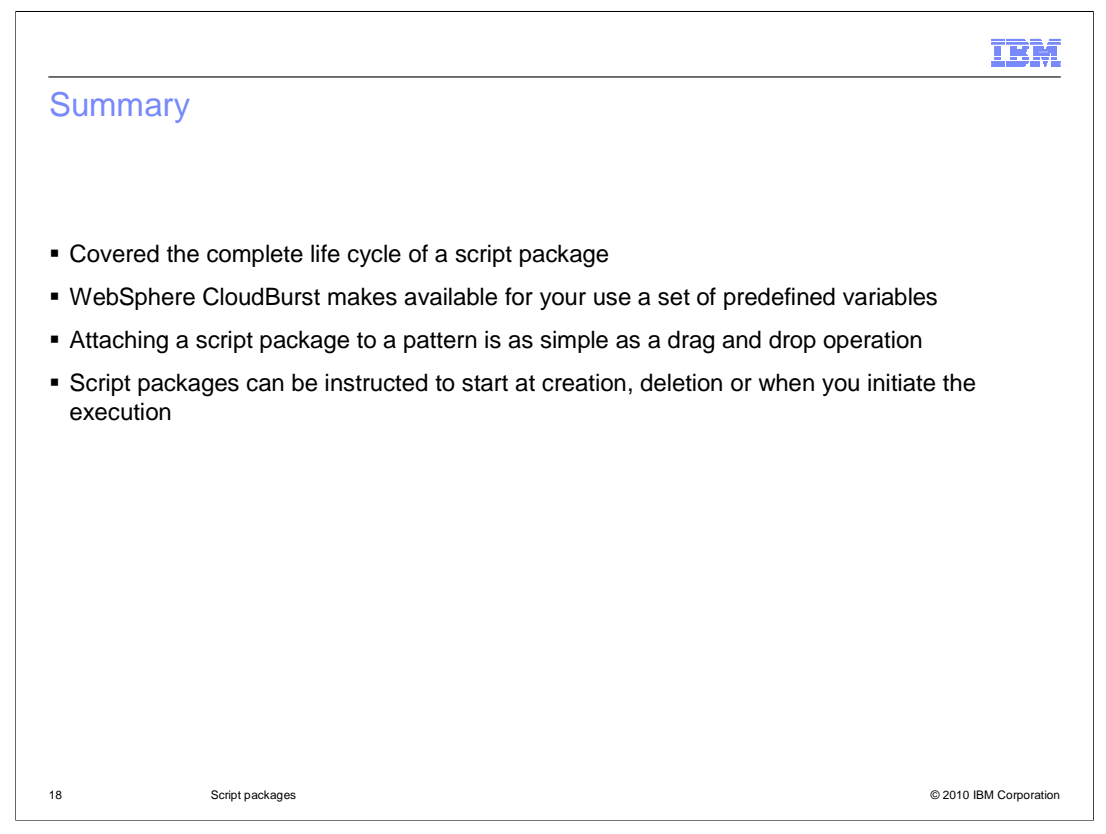

 This presentation covered the complete life cycle of a script package. You were shown how to create one from scratch, attach to an existing pattern and deploy. In addition, you were shown that WebSphere CloudBurst makes available to you a set of predefined variables. Last, script packages can be instructed to start at virtual system creation, deletion or when you specifically initiate it.

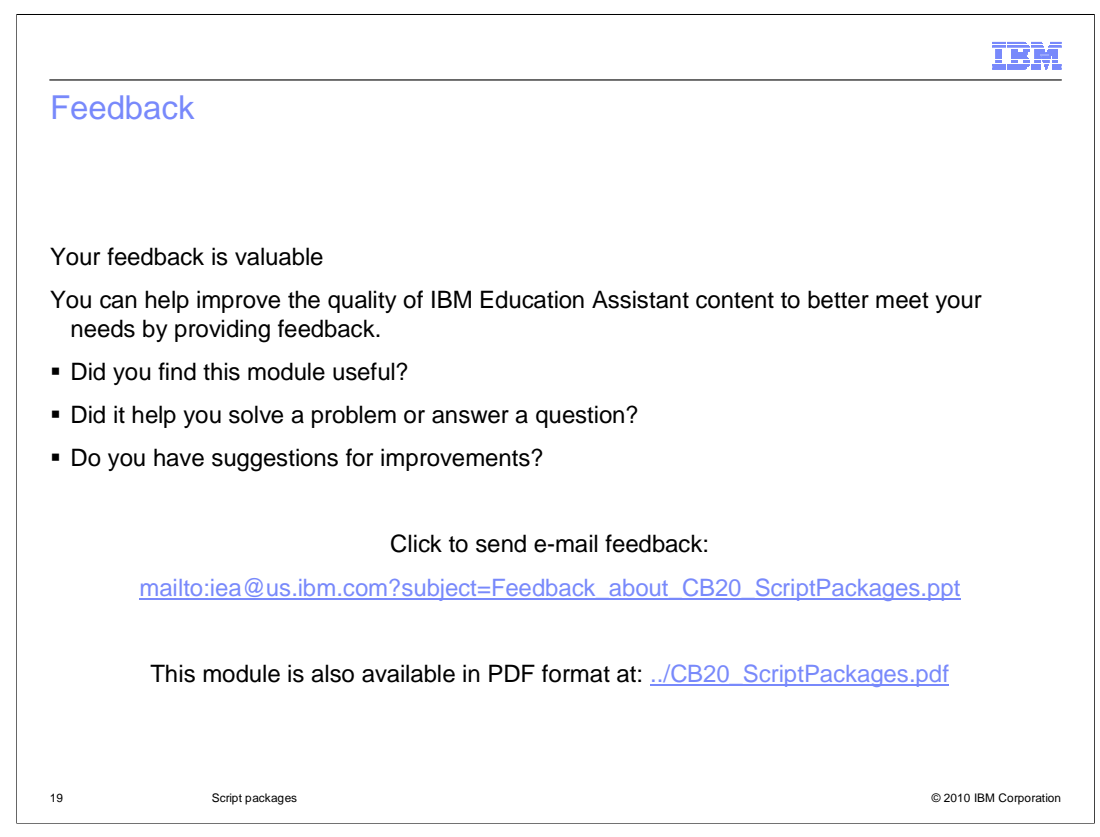

 You can help improve the quality of IBM Education Assistant content by providing feedback.

## Trademarks, disclaimer, and copyright information

IBM, the IBM logo, ibm.com, CloudBurst, and WebSphere are trademarks or registered trademarks of International Business Machines Corp.,<br>registered in many jurisdictions worldwide. Other product and service names might be

THE INFORMATION CONTAINED IN THIS PRESENTATION IS PROVIDED FOR INFORMATIONAL PURPOSES ONLY. WHILE EFFORTS WERE<br>"AS IS" WITHOUT WARRANTY OF ANY KIND, EXPRESS OR IMPLIED. IN ADDITION, THIS INFORMATION IS BASED ON IBM'S CURRE

© Copyright International Business Machines Corporation 2010. All rights reserved.

20 © 2010 IBM Corporation

IBM